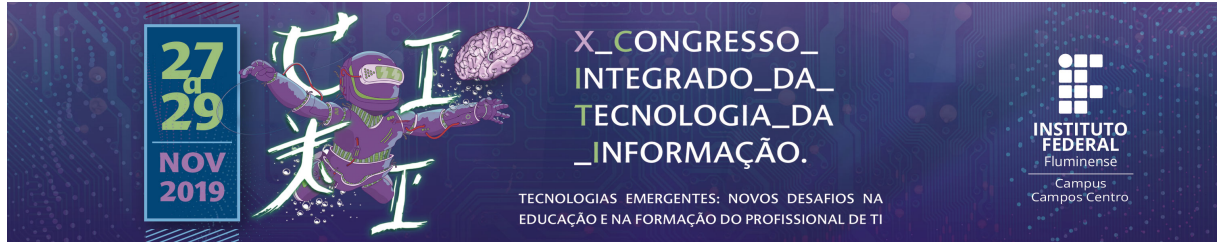

# **Aplicativo de Uso da Realidade Aumentada para o Ensino de Desenho Técnico no Ensino Profissional e Tecnológico**

Thiago Moreira Beck Arquiteto e Urbanista (CESJF), Mestrando do ProfEPT/IFFluminense. E-mail: thiago@grupoedro.com.

Aline Couto da Costa Doutora em Arquitetura (PROARQ/FAU/UFRJ), Professora do ProfEPT/IFFluminense. E-mail: alinecoutoarquitetura@gmail.com.

**Abstract.** Technical drawing is an important content in various courses in vocational and technological education. However, in the pedagogical process related to the theme, students have difficulties in the representation of three-dimensional objects, due to the poor development of spatial vision. Thus, it is believed that Augmented Reality contributes to the educational action related to spatial perception and that the use of application collaborates with teaching and learning. Therefore, the objective of this paper is to present an augmented reality mobile application that aims to facilitate students' understanding of technical design, helping the pedagogical process.

Keywords: App, Technical Drawing, Augmented Reality

**Resumo.** O desenho técnico é um conteúdo importante em vários cursos no ensino profissional e tecnológico. Entretanto, no processo pedagógico relativo ao tema, observam-se dificuldades dos alunos na representação de objetos tridimensionais, devido ao pouco desenvolvimento da visão espacial. Assim, acredita-se que a Realidade Aumentada contribui para a ação educacional relacionada à percepção espacial e que o uso de aplicativo colabora com o ensino e a aprendizagem. Então, o objetivo deste trabalho é apresentar um aplicativo para celular em realidade aumentada que visa facilitar o entendimento dos alunos em relação ao desenho técnico, sendo uma ferramenta que auxilia o processo pedagógico.

Palavras-chave: Aplicativo, Desenho Técnico, Realidade Aumentada.

### **1. Introdução**

O desenho acompanha a humanidade desde sua aurora, sendo inclusive prova da presença de povos primitivos por todo o globo. Com distintos objetivos, o desenho atravessou as eras, e atualmente se divide em dois campos principais: o desenho artístico e o desenho técnico. (GOMBRICH; CABRAL, 2012).

A representação gráfica distingue-se do desenho de finalidade artística por seus objetivos fundamentais. Enquanto o desenho artístico coloca-se para representar uma paisagem, uma ideia ou até mesmo um sentimento, a representação gráfica configura-se como uma linguagem universalizada, em que o desenhista vai além do aspecto pictórico de representação, atribuindo ao desenho informações precisas de um objeto, seja ele mecânico ou arquitetônico, tendo como finalidade a produção ou reprodução do objeto representado. (FRENCH; VIERCK, 1999). O desenho artístico pode ser interpretado em diferentes medidas por qualquer pessoa, já o desenho técnico só pode ser interpretado por aquele que for versado em sua linguagem (FRENCH; VIERCK, 1999).

A linguagem da representação gráfica apresenta-se como de suma importância no ensino profissional e tecnológico, não somente por ser a linguagem universal da indústria, mas também por contribuir com o desenvolvimento da capacidade de visão espacial, muito importante para a formação omnilateral dos trabalhadores voltados principalmente para as áreas com vocação industrial.

No entanto, observam-se muitas dificuldades quando os alunos dos cursos de Ensino Profissional e Tecnológico deparam-se com a representação de objetos tridimensionais, visto que a competência da visão espacial foi pouco desenvolvida nos anos anteriores de formação (ADÁNEZ; VELASCO, 2002).

O desenvolvimento da tecnologia, principalmente do exponencial aumento da capacidade de processamento de equipamentos portáteis, como o aparelho celular, traz a possibilidade de utilizar ferramentas de virtualização (CARMIGNIANI; FURHT, 2011) para reduzir a deficiência da visão espacial nos alunos.

A mais atual tecnologia em desenvolvimento no âmbito da visualização de objetos tridimensionais é a realidade aumentada, que consiste em um método para superposição dos objetos virtualizados na imagem do ambiente real (CARMIGNIANI; FURHT, 2011). Ela consegue inserir o objeto tridimensional virtualizado no ambiente real da sala de aula, tendo um impacto positivo na dinamização da relação ensino e aprendizagem, aproximando o aluno do conteúdo apresentado, que por sua vez tende a ter um melhor rendimento acadêmico (MACEDO, 2011).

Isso pode ser feito com o uso do aparelho de celular como meio, reduzindo assim a necessidade de ateliês e laboratórios específicos, permitindo inovação e novas possibilidades de ensino e aprendizagem, sem impactar a infraestrutura escolar. Ademais, é possível utilizar um aplicativo - em inglês, *application* (app) - para celular como recurso didático, consistindo também em uma ferramenta do processo educacional.

Nesse contexto, o objetivo geral do trabalho consiste em apresentar um aplicativo para celular em realidade aumentada que visa facilitar o entendimento dos alunos em relação à representação gráfica dos elementos tridimensionais do desenho, sendo uma ferramenta de mediação entre discentes e docente, que auxilie o processo pedagógico.

Esse aplicativo está sendo desenvolvido pelos respectivos autores, cuja elaboração é objeto da escrita deste artigo; que, por sua vez, foi dividido nas seguintes seções: Métodos e Meios, com breve explicação dos procedimentos e recursos; Do Desenho Técnico à Realidade Aumentada, que apresenta uma fundamentação teórica relacionada ao tema do trabalho; O Desenvolvimento do Aplicativo, que evidencia detalhes sobre a elaboração propriamente dita; e Considerações Finais, com uma breve conclusão dessa etapa do trabalho.

### **2. Métodos e Meios**

Em relação aos métodos e meios, inicialmente foi realizada uma fundamentação teórica e revisão bibliográfica por meio de pesquisas bibliográfica e documental sobre os temas de: Desenho Técnico, Projeção Ortogonal e Realidade Aumentada.

Posteriormente, o conteúdo programático foi sistematizado em uma apostila, que foi estruturada de forma a introduzir as atividades pedagógicas com o uso do aplicativo. Concomitante a isso, as tecnologias possíveis para a realização do aplicativo foram estudadas e os dados, transpostos a uma plataforma para o desenvolvimento da ferramenta, configurando o aplicativo ARIF, que será apresentado neste artigo.

Embora não seja o foco desse artigo, será realizado um teste futuro do aplicativo com os alunos no ensino de desenho técnico para avaliar a percepção quanto ao seu uso.

### **3. Do Desenho Técnico à Realidade Aumentada**

Diversos códigos gráficos foram deixados por civilizações passadas, seja pela intenção de exercer algum poder sobre sua caça, pela busca de preservar sua imortalidade, para demarcar sua trajetória, ou até como planos para construção de alguma máquina ou edificação (GOMBRICH; CABRAL, 2012; TRINCHÃO; OLIVEIRA, 1998).

Das pinturas rupestres, hieróglifos e iluminuras até as pinturas complexas do Renascimento, dos esboços de Leonardo da Vinci até os mais complexos projetos executivos das estações espaciais, o desenho tem o mesmo objetivo: comunicar (SILVA, A. *et al*., 2006). O que diferencia os diversos tipos de representações gráficas é a intenção e o objetivo qual se deseja comunicar.

O artista executa um desenho, utilizando um modelo, uma paisagem ou sua imaginação, com a intenção de reproduzir um objeto em um momento do tempo, comunicar uma sensação e até mesmo um sentimento, que pode ser compreendido em maior ou menor grau por qualquer observador (FRENCH; VIERCK, 1999).

Por sua vez, o desenhista deve desenvolver seu desenho limitado a seu contorno e comunicar, através deste, todas as informações necessárias à reprodução do objeto desenhado, mesmo que, por fim, este desenho não represente o objeto tal qual ele é visto quando construído. O Desenho Técnico concebido como linguagem então pode apenas ser interpretado por aqueles que sejam versados nesta (FRENCH; VIERCK, 1999).

O desenho construtivo nem sempre produziu resultados construtivos seguros (SULZ; TEODORO, 2014), devido à falta de técnica comum que estabelecia uma relação direta de signo e significado entre o desenhista e o construtor.

De acordo com Sulz e Teodoro (2014), o francês Gaspard Monge (1746-1818) teve papel fundamental na sistematização do desenho construtivo através da elaboração da Geometria Descritiva (GD), fundamentada sobre princípios rigorosos e exatos da Matemática, extrapolando os princípios da Geometria Plana. Trata-se do fundamento básico do Desenho Técnico, que permite a representação de qualquer objeto de três dimensões em um plano.

A evolução do desenho técnico acompanha os avanços tecnológicos e de meios de produção, em um primeiro momento por meio do sistema Computer Aided Design ou desenho auxiliado por computador (CAD), que permite uma interface direta com outros sistemas de produção industrial, que ainda assim exige um entendimento de desenho técnico do operadordesenhista, (SULZ; TEODORO, 2014), e mais recentemente o *Building Information Modeling* ou modelo de informação da construção (BIM), uma nova tecnologia que permite uma construção virtualizada muito mais próxima do objeto real, facilitando a observação de possíveis incompatibilidades. Com esta tecnologia, somam-se ao modelo outras dimensões além das três dimensões espaciais, como por exemplo: o tempo e o custo. Com essa tecnologia, os desenhos construtivos deixam de ser o meio para o desenvolvimento do projeto e se tornam um dos fins de representação do objeto (GARCÍA *et al*., 2018).

Essa nova tecnologia, apesar de ressignificar o desenho técnico como etapa final do processo de criação, não exime o desenhista-operador do entendimento da linguagem do desenho; pelo contrário, exige que este tenha um olhar ainda mais atento, visto que a quantidade de informações associadas ao modelo construído aumenta exponencialmente.

A linguagem do desenho técnico expressa-se de forma escrita ou gráfica. O desenho deve ser interpretado através da formação da imagem mental do objeto representado. O desenhista consegue, além de desenvolver e interpretar o desenho, conceber claramente o objeto no espaço, daí a importância da habilidade de percepção espacial (FRENCH; VIERCK, 1999).

Para Gutierrez (1996), a percepção espacial é baseada no uso de elementos visuais ou espaciais, mentais ou físicos, e é utilizada para resolver problemas ou comprovar propriedades.

A percepção espacial é composta por quatro elementos principais: imagens mentais, representações externas, processos de visualização e habilidades de visualização. Conforme Gutierrez (1996), imagem mental é o elemento básico da percepção espacial, e pode ser entendida como qualquer representação cognitiva de um conceito ou propriedade através de um elemento visual ou espacial. A representação externa é qualquer tipo de representação gráfica ou verbal de um conceito ou propriedade, como desenhos ou diagramas, por exemplo, que por sua vez auxiliam a construção ou a transformação das imagens mentais e a própria percepção espacial (GUTIERREZ, 1996). O processo de visualização é uma ação mental ou física em que estão envolvidas as imagens mentais (GUTIERREZ, 1996). O processo de visualização se divide em dois processos inversos: a interpretação visual da informação, que utiliza as informações disponíveis para criar imagens mentais, e a interpretação das imagens mentais, que geram por sua vez informação (GUTIERREZ, 1996). Por fim, as habilidades de visualização, na conceituação de Gutierrez (1996), são as de percepção que devem ser adquiridas e desenvolvidas, pois são a caixa de ferramentas para resolução de problemas específicos da percepção espacial, como por exemplo, a capacidade de identificar e isolar um elemento específico de um plano de fundo complexo, ou a habilidade de continuar percebendo o objeto independente de alterações de tamanho, cor ou posição, também a habilidade de relacionar os objetos conforme sua orientação global, e ainda a capacidade de comparar diversos objetos ou imagens mentais para identificar semelhanças e diferenças entre eles.

Tanto Gutierrez (1996) quanto Montenegro (2005) afirmam categoricamente que por ser uma capacidade mental, a percepção espacial pode ser estimulada por meio da realização de exercícios específicos, como a planificação em projeção ortogonal.

O conteúdo de projeções ortogonais foi escolhido para ser desenvolvido nesta pesquisa, dentre todos os outros conteúdos da disciplina de representações gráfica, por ser o primeiro momento dentro da disciplina em que é exigida dos alunos a abstração. Até então, o conteúdo trata de elementos bidimensionais, construções geométricas e técnicas de desenho, sendo este o momento crucial na formação da percepção espacial.

Deve-se destacar que, no processo pedagógico, a busca constante pela atenção e interesse dos alunos leva os professores a introduzirem novas metodologias e tecnologias de ensino (RIZOV; RIZOVA, 2015).

No contexto pedagógico relacionado ao Desenho Técnico, particularmente envolvendo o conteúdo das Projeções Ortogonais, acredita-se que o tema da Realidade Aumentada (RA) pode contribuir para o processo de ensino e aprendizagem, sendo definida por Azuma (1997) como uma visualização em tempo real de um ambiente ou objeto do mundo real que foi melhorado/aumentado adicionando informação virtual gerada por computador, combinando objetos reais e virtuais.

Ainda de acordo com Azuma (1997), a RA realça a percepção dos usuários e sua interação com o mundo real, apresentando informações por meio dos objetos virtuais que o usuário não poderia captar com seus próprios sentidos, permitindo assim que a informação "aumentada" ajude o usuário a realizar tarefas do mundo real.

No âmbito da Educação, a RA promove importantes conquistas de aprendizagem (AKÇAYIR M.; AKÇAYIR G., 2016), apesar de algumas limitações técnicas e tecnológicas, como a necessidade de capacitação do professor com as ferramentas tecnológicas para se ter sucesso na utilização da tecnologia (VALENTE, 1995).

A RA é atualmente a tecnologia mais promissora para aplicações educacionais, combinando elementos do mundo real e objetos virtualizados (MARTÍN-GUTIÉRREZ *et al*., 2014). Representando o espírito do nosso tempo, a RA se coloca à disposição como potencial instrumento de mediação para a construção e compreensão dos signos e significados da representação gráfica e desenho técnico.

# **4. O Desenvolvimento do Aplicativo**

Para atingir o objetivo desse trabalho, foi desenvolvido um aplicativo para celular, intitulado ARIF, considerando a realidade aumentada para o ensino das Projeções Ortogonais em disciplinas que abordam o Desenho Técnico no Ensino Profissional e Tecnológico.

Parte integrante desse produto educacional<sup>[1](#page-4-0)</sup> é a Apostila Aumentada, que apresenta o conteúdo das projeções ortogonais. Ela possui informações com linguagem acessível aos alunos e foi estruturada de forma bastante objetiva. A primeira seção da apostila aumentada denomina-se: "Como utilizar este material?", e traz um uma breve introdução sobre o tema da realidade aumentada com o intuito de familiarizar os alunos com a tecnologia. Traz também as informações para a realização do *download* e instalação do aplicativo ARIF, por meio de um *QR-Code.*

Retornando ao aplicativo, seu desenvolvimento utilizou *softwares* específicos para cada uma de suas etapas:

A modelagem dos objetos tridimensionais a serem virtualizados foi elaborada no *software Trimble Sketchup*® (Figura 1), tendo como pontos de destaque a praticidade e fluidez na produção, edição e visualização de objetos tridimensionais. O *software* é intuitivo e tem diversos recursos para modelagem avançada e eficaz (PINHEIRO, 2013). Por fim, possui uma versão gratuita, tornando-o bastante democrático.

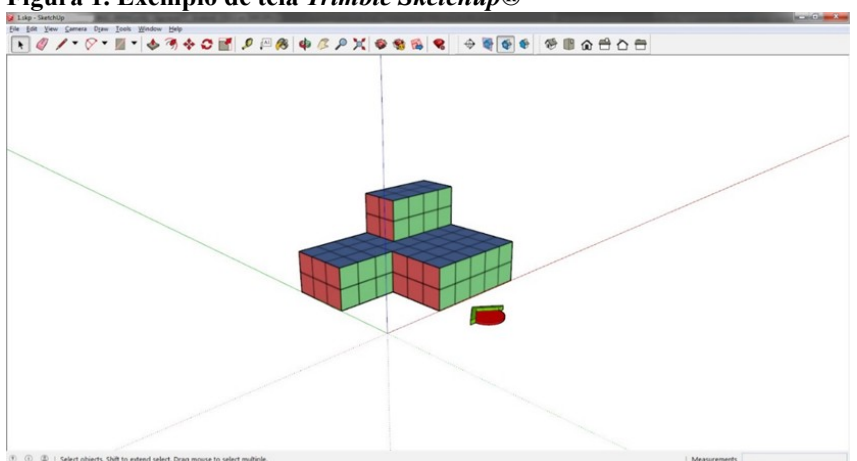

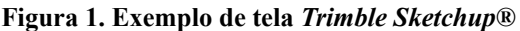

Fonte: Autor, 2019.

O desenvolvimento do aplicativo para celular foi executado utilizando o *software Unity3D®* (Figura 2), também de distribuição gratuita caso a sua receita com a utilização do mesmo não ultrapasse US\$ 100 mil por ano. Esse *software* de programação tem o enfoque em desenvolvimento de jogos multiplataformas, de duas ou três dimensões; porém, é possível realizar todo o tipo de programação graças à possibilidade de uso de *scripts* em C# e *Javascript* (ELERO, 2018).

<span id="page-4-0"></span><sup>1</sup> A elaboração de um produto educacional é uma exigência do Mestrado Profissional (MP) da área de Ensino, uma modalidade de pós-graduação cuja oferta é regulamentada pela Portaria nº 17/2009 (BRASIL, 2009).

Em conjunto com o *Unity3D®*, foi utilizado para desenvolver o rastreamento dos elementos de realidade aumentada, a extensão Vuforia, atualmente pertencente à empresa PTC®, por ter boa qualidade de rastreamento e ter uma licença livre para fins educacionais.

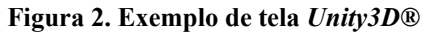

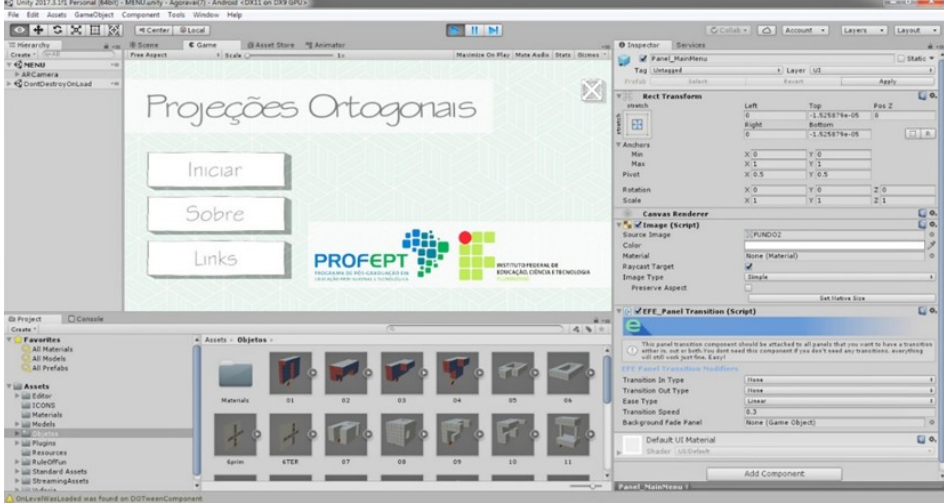

Fonte: Autor, 2019.

O aplicativo foi desenvolvido para sistema operacional *Android*, os testes de funcionamento foram realizados em equipamento celular da marca Motorola G7 Plus. A opção pelo sistema *Android* foi devido ao seu domínio sobre o mercado nacional, em comparação ao sistema *iOS* da marca *Apple®*, já que em 2019 tem representado mais de 75% do mercado, conforme ilustrado na Figura 12 (JKIELTY, 2019). Além disso, não existe taxa para o desenvolvimento de aplicativos neste sistema operacional.

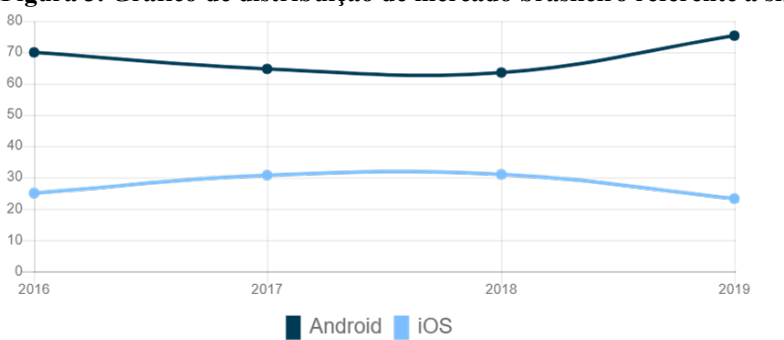

**Figura 3. Gráfico de distribuição de mercado brasileiro referente a sistema operacional:** *Android* **vs** *iOS*

Fonte: JKIELTY, 2019.

O aplicativo ARIF foi desenvolvido com o objetivo de promover uma interface de usuário simples e direta, permitindo um carregamento rápido e funcionamento eficiente. Após a instalação por meio do *QR Code* fornecido por uma apostila que também está sendo desenvolvida como suporte ao aplicativo, ou o acesso pelo *link* https://drive.google.com/open?id=1BgH9XCalV8rYy29AWxmv9W8S2kvm63vc, o usuário pode iniciar o aplicativo por meio do ícone personalizado ARIF.

Na tela de carregamento (Figura 4), há a apresentação do Instituto Federal de Educação, Ciência e Tecnologia Fluminense (IFFluminense), e do Programa de Pós-Graduação em Educação Profissional e Tecnológica (ProfEPT), além do *software* de desenvolvimento do aplicativo.

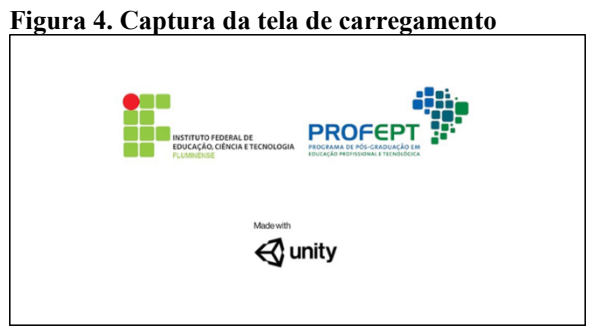

Fonte: Autor, 2019.

O menu principal (Figura 5), além da identificação da instituição de fomento e do programa em destaque, apresenta o conteúdo a ser abordado como título: Projeções Ortogonais. Há três botões que levam às demais telas: Iniciar, Sobre e Links, além do botão no canto superior direito para o encerramento da aplicação.

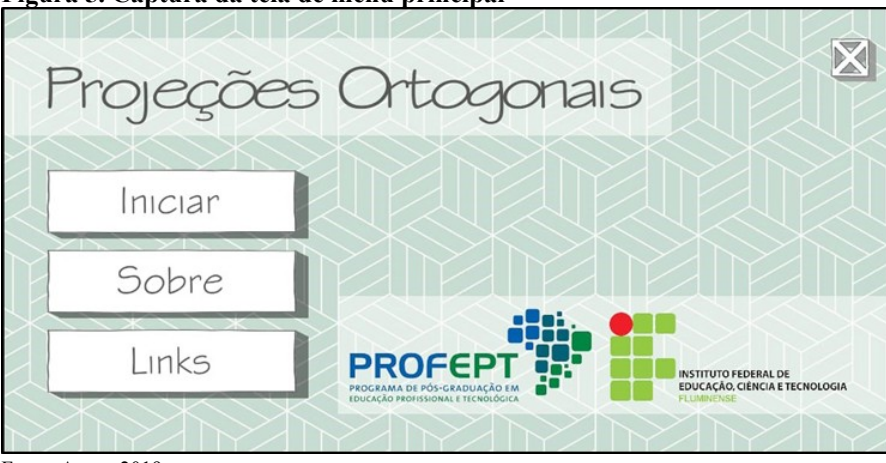

**Figura 5. Captura da tela de menu principal**

Fonte: Autor, 2019.

Ao tocar no botão Iniciar, é aberta a tela com a visão da câmera do dispositivo, com a logo estilizada para a aplicação e a marca d'água do complemento *Vuforia*. Ao direcionar o celular para a Apostila Aumentada, nas ilustrações que contém o ícone da RA, o aplicativo reconhece o marcador na apostila e sobrepõe na tela o objeto virtual correspondente. Existe no canto superior direito, o botão para retornar ao menu principal.

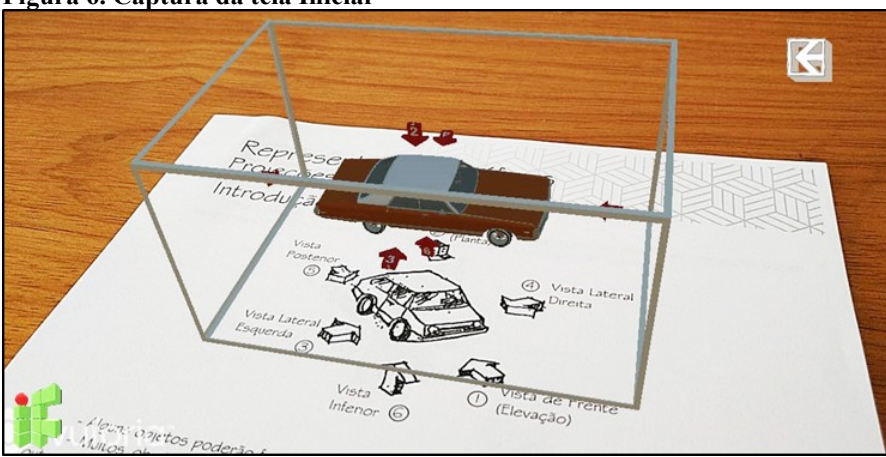

**Figura 6. Captura da tela Iniciar**

Fonte: Autor, 2019.

A tela Sobre (Figura 7) traz um breve resumo sobre a temática da aplicação e sua inserção como projeto do curso ProfEPT, em um campo de texto rolante. Além disso, há o botão que dá acesso às informações sobre os autores e também acesso direto à tela Links. Existe, no canto superior direito, o botão para retornar ao menu principal.

#### **Figura 7. Captura da tela Sobre**

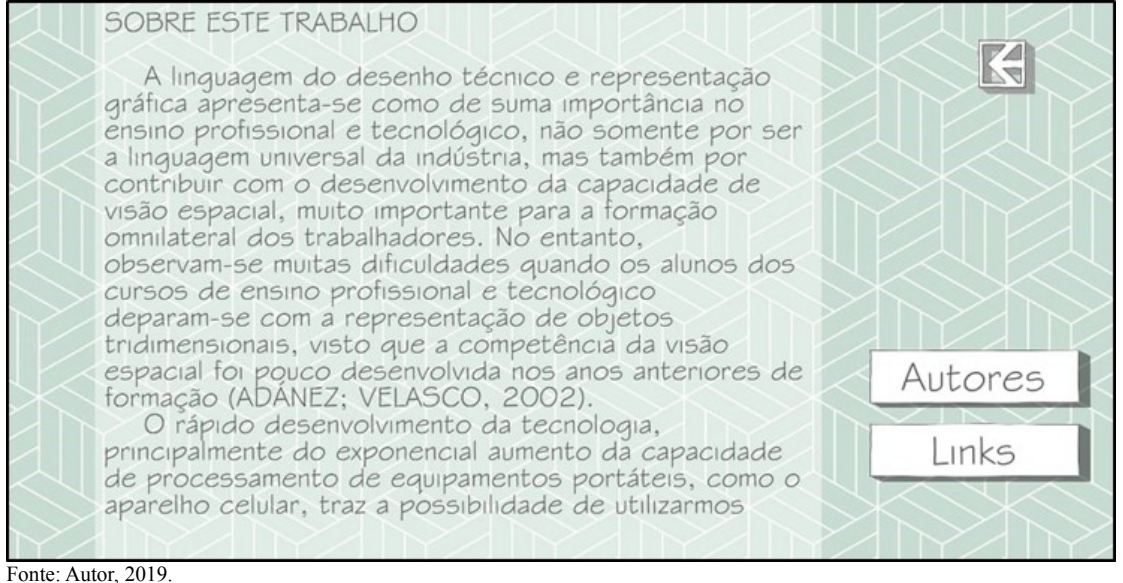

A tela Autores traz as informações básicas e de contato da autoria deste trabalho. Existe, no canto superior direito, o botão para retornar à tela Sobre.

Por fim, a tela Links (Figura 7) traz uma série de botões que abrem a tela do navegador de internet do aparelho celular, para acessar cada um dos itens. O botão ProfEPT leva o usuário até o website do programa de Mestrado Profissional em Educação Profissional e Tecnológica em Rede <https://profept.ifes.edu.br/>, o botão seguinte acessa o website do Instituto Federal de Educação, Ciência e Tecnologia Fluminense <http://portal1.iff.edu.br/>, o terceiro acessa os currículos dos pesquisadores na plataforma Lattes. Em sequência, temos o link para o *download* direto da Apostila aumentada, além do botão que leva até a tela Sobre e no canto superior direito retorna à tela do Menu Principal.

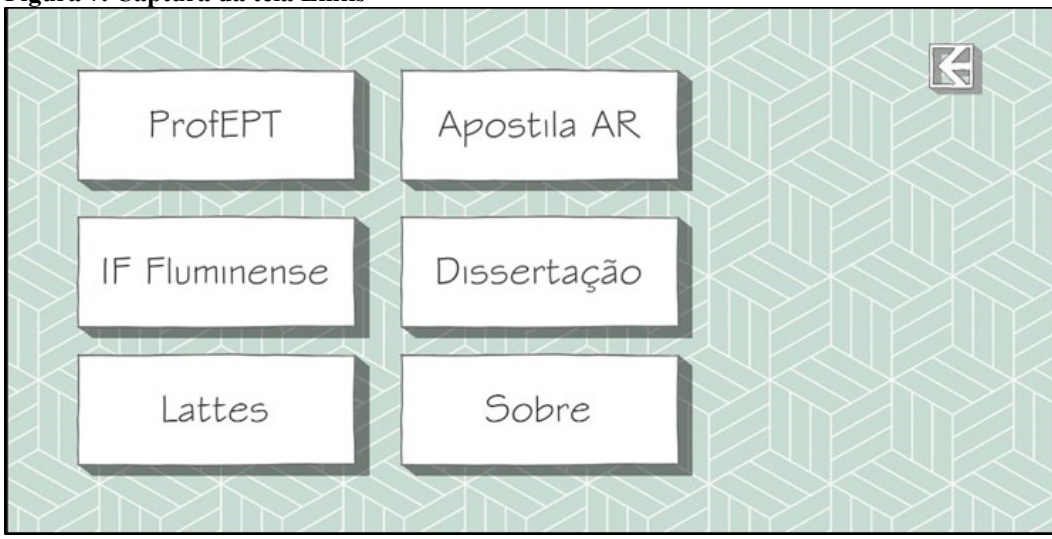

**Figura 7. Captura da tela Links**

Fonte: Autor, 2019.

# **5. Considerações Finais**

A partir dos estudos e experimentos realizados nesse trabalho, verificou-se que é possível desenvolver um aplicativo voltado para o processo pedagógico relacionado ao Desenho Técnico, particularmente em relação ao ensino e aprendizagem de projeções ortogonais por meio do uso da realidade aumentada, com tecnologia de fácil acesso e gratuita.

Deve-se destacar que o uso do aplicativo em aparelho de celular como meio pedagógico reduz a necessidade de ateliês e laboratórios específicos no processo educacional, permitindo inovação e novas possibilidades de ensino e aprendizagem, sem impactar a infraestrutura escolar.

Todavia, sabe-se que nem todo aluno pode dispor de um aparelho celular; porém, é possível incentivar a interação e mediação entre os estudantes de modo colaborativo, fazendo com que os discentes interajam de forma natural e solucionem esta dificuldade, seja através de empréstimo de aparelhos ou do uso em duplas ou trios. Em alguns casos, também pode haver a contribuição da instituição nesse sentido.

Outro desafio refere-se à dificuldade de atualização dos professores em relação a novas tecnologias, sendo necessário dotar o corpo docente de condições e oportunidades de capacitação. Nesse contexto, o próprio uso da tecnologia através de cursos *on line* e/ou à distância podem minimizar esse problema.

Por fim, acredita-se que o uso da tecnologia por meio do app para celular em realidade aumentada poderá auxiliar o entendimento dos alunos em relação à representação gráfica dos elementos tridimensionais do desenho, sendo uma ferramenta de mediação entre os alunos e o professor, visando favorecer a apreensão de conteúdo e consequentemente o processo pedagógico.

## **5. Referências**

ADÁNEZ, Gerardo Prieto; VELASCO, Angela Dias. *Construção de um teste de visualização a partir da psicologia cognitiva.* Aval. psicol., Porto Alegre , v. 1, n. 1, p. 39-47, jun. 2002. Disponível em: <http://pepsic.bvsalud.org/scielo.php?script=sci\_arttext&pid=S1677-04712002000100005&lng=pt&nrm=iso>. Acesso em 01 nov. 2019.

AKÇAYIR, M.; AKÇAYIR, G. Advantages and challenges associated with augmented reality for education: A systematic review of the literature. *Educational Research Review*, v. 20, p. 1– 11, nov. 2016. Disponível em: < https://www.researchgate.net/publication / 309722798\_Advantages\_and\_challenges\_associated\_with\_augmented\_reality\_for\_education\_ A systematic review of the literature>. Acesso em 01 nov. 2019.

AZUMA, R. A Survey of Augmented Reality. *Presence: Teleoperators and Virtual Environments 6*, p. 355-385, 4 ago. 1997. Disponível em: <https://www.cs.unc.edu/~azuma/ARpresence.pdf>. Acesso em 01 nov. 2019.

BRASIL. Ministério da Educação. Portaria Normativa Nº 17 de 28 de dezembro de 2009. Brasília, 2009. Disponível em: < https://www.capes.gov.br/images/stories/download /legislacao/PortariaNormativa\_17MP.pdf>. Acesso em 01 nov. 2019.

CARMIGNIANI, J.; FURHT, B. Augmented Reality: An Overview. *In:* FURHT, B. (Ed.). *Handbook of Augmented Reality*. New York, NY: Springer New York, 2011. p. 3–46.

JKIELTY. Android vs iOS marketshare brazil. In: *DeviceAtlas*. 9 set. 2019. Disponível em: <https://deviceatlas.com/blog/android-v-ios-market-share#brazil>. Acesso em: 13 set. 2019.

ELERO, M. R. *Desenvolvimento de software aplicado ao ensino de Engenharia Elétrica utilizando Unity 3D*. 2018. Trabalho de Conclusão de Curso (Bacharelado em Engenharia Elétrica) – Universidade Estadual de Londrina. Londrina, PR, 2018.

FRENCH, T. E.; VIERCK, C. J. *Desenho Técnico e Tecnologia Gráfica*. São Paulo: Globo, 1999.

GARCÍA, D. S. P. *et al*. *Diretrizes para o Desenvolvimento de um Sistema Avançado para Estudos e Projetos Viários*: o conceito BIM na construção da plataforma SAEPRO. 2018. Disponível em: https://www.ufrgs.br/saepro/wp-content/uploads/2018/11/ESTRADAS-BIM.pdf. Acesso em: 01 nov. 2019.

GOMBRICH, E. H.; CABRAL, Á. *A História da Arte*. Rio de Janeiro: LTC, 2012.

GUTIERREZ, A. Visualization in 3–Dimensional Geometry: in search of a framework. *In*: L. PUIG E GUTIERREZ (Eds.). *Proceedings of 20th PME Conference for the Psychology of Mathematics Education*, vol. 1, p. 3-19, jul. 1996. Valencia: Dept. de Didàctica de la Matemática, Universitat de València, 1996.

MACEDO, S. DA H. *Uso de técnicas de realidade aumentada no processo de ensinoaprendizagem de eletromagnetismo.* Tese (Doutorado em Informática na Educação) - Universidade Federal do Rio Grande do Sul, UFRGS, 2011.

MARTÍN-GUTIÉRREZ, J. *et al*. Augmented reality to promote collaborative and autonomous learning in higher education. *Computers in Human Behavior*, n. 51, p. 752–761, 2014.

MONTENEGRO, Gildo. *Inteligência Visual e 3-D*. Compreendendo conceitos básicos da Geometria Espacial. São Paulo: Editora Edgar Blucher, 2005.

PINHEIRO, W. F.. Representação gráfica no SketchUp como auxílio a prática projetual de arquitetura. In: XXI Simpósio Nacional de Geometria Descritiva e Desenho Técnico e X International Conference on Graphics Engineering for Arts and Design, 2013, Florianópolis. Expressão Gráfica: Tecnologia e Arte para Inovação. *Anais* [...]. Florianópolis: Editora do CCE (UFSC), 2013.

RIZOV, D. T.; RIZOVA, E. Augmented reality as a teaching tool in higher education. *International Journal of Cognitive Research in Science, Engineering and Education*, v. 3, p. 7-16, 2015. Disponível em: <https://dialnet.unirioja.es/descarga/articulo/5109026.pdf.> Acesso em: 01 nov. 2019.

SILVA A., *et. al*. *Desenho Técnico Moderno*. 4ª edição. Rio de Janeiro: LTC, 2006.

SULZ, Ana Rita; TEODORO, António. Evolução do Desenho Técnico e a divisão do trabalho industrial: entre o centro e a periferia mundial. *Rev. Lusófona de Educação*, Lisboa, n. 27, p. 93-109, set. 2014. Disponível em <http://www.scielo.mec.pt/scielo.php?script=sci \_arttext&pid=S1645-72502014000200007&lng=pt&nrm=iso>. Acesso em: 01 nov. 2019.

TRINCHÃO, G. M. C.; OLIVEIRA, L. DOS R. A História contada a partir do desenho. In: GRAPHICA, 1998. *Anais* [...]. Feira de Santana BA: 1998. Disponível em: <http://www2.uefs.br/msdesenho/docs/historia-contada-a-partir-do-desenho.pdf>. Acesso em: 12 set. 2019.

VALENTE, J. A. Informática na Educação: conformar ou transformar a escola. *Revista Perspectiva.* Florianópolis, UFSC/CED, NUP, n. 24 p. 41 – 49, 1995. Disponível em: <https://periodicos.ufsc.br/index.php/perspectiva/article/viewFile/10703/10207>. Acesso em: 01 nov. 2019.